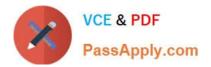

# 9A0-327<sup>Q&As</sup>

### Adobe CQ 5.5 Component Developer ACE Exam

## Pass Adobe 9A0-327 Exam with 100% Guarantee

Free Download Real Questions & Answers **PDF** and **VCE** file from:

https://www.passapply.com/9A0-327.html

100% Passing Guarantee 100% Money Back Assurance

Following Questions and Answers are all new published by Adobe Official Exam Center

Instant Download After Purchase

100% Money Back Guarantee

- 🔅 365 Days Free Update
- 800,000+ Satisfied Customers

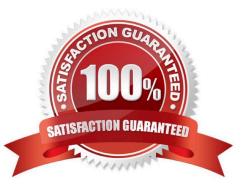

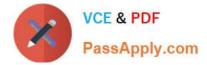

#### **QUESTION 1**

Which statement correctly describes the OSGi installer service?

- A. It is a provider that searches for nodes of type sling:osgiConfig.
- B. It is a service that scans the CRX repository for artifacts and provides them to the JCR installer.
- C. It is a central service for handling installs, updates and uninstall of artifacts.
- D. It is a service searching the CRX repository for folders named install.

Correct Answer: C

#### **QUESTION 2**

When you are adding or updating the configuration of an OSGi component using the Apache Felix Web Console, how long does it take for the configuration to be updated?

A. The system needs to be restarted to apply the new configuration.

B. The OSGi component needs to manually be stopped and started again using the Apache Felix Web OSGi Console.

C. Any changes made are immediately applied to the running system.

D. The OSGi component needs to be uninstalled and reinstalled again to use the new configuration.

Correct Answer: C

#### **QUESTION 3**

Which method of the ResourceResolver Interface uses resources mapping to retrieve property values?

- A. resolve().
- B. getResource().
- C. map().
- D. getSearchPath().

Correct Answer: A

#### **QUESTION 4**

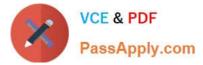

You are logged in as userA and you are impersonating userB. How are your activities logged in the access.log?

- A. The logged userId is "userA"
- B. The logged userId is "userB"
- C. The logged userId is "userA on behalf of userB"
- D. The logged userId is "userB impersonated by userA"

Correct Answer: B

#### **QUESTION 5**

You have renamed the CQ quickstart file to cq5-author-4502.jar. What is the correct way to install CQ 5.4 as a Windows Service?

A. In Windows open Services > Administrative Tools and then upload cq5-author-4502.jar to the control panel.

B. Use the command line and start CQ with java -Xmx512M -jar cq5-author-4502.jar -service.

C. Unpack cq5-author-4502.jar, navigate to crx-quickstart/opt/helpers and start instsrv.bat.

D. Open the Apache Felix Web OSGi console, navigate to Services and upload cq5-author-4502.jar.

Correct Answer: C

<u>9A0-327 Practice Test</u> <u>9A0-327 Exam Questions</u> <u>9A0-327 Braindumps</u>

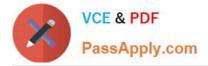

To Read the Whole Q&As, please purchase the Complete Version from Our website.

# Try our product !

100% Guaranteed Success
100% Money Back Guarantee
365 Days Free Update
Instant Download After Purchase
24x7 Customer Support
Average 99.9% Success Rate
More than 800,000 Satisfied Customers Worldwide
Multi-Platform capabilities - Windows, Mac, Android, iPhone, iPod, iPad, Kindle

We provide exam PDF and VCE of Cisco, Microsoft, IBM, CompTIA, Oracle and other IT Certifications. You can view Vendor list of All Certification Exams offered:

https://www.passapply.com/allproducts

### **Need Help**

Please provide as much detail as possible so we can best assist you. To update a previously submitted ticket:

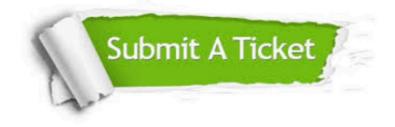

#### One Year Free Update

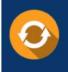

Free update is available within One Year after your purchase. After One Year, you will get 50% discounts for updating. And we are proud to boast a 24/7 efficient Customer Support system via Email.

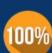

Money Back Guarantee To ensure that you are spending on

To ensure that you are spending on quality products, we provide 100% money back guarantee for 30 days from the date of purchase.

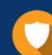

#### Security & Privacy

We respect customer privacy. We use McAfee's security service to provide you with utmost security for your personal information & peace of mind.

Any charges made through this site will appear as Global Simulators Limited. All trademarks are the property of their respective owners. Copyright © passapply, All Rights Reserved.